# **Madár Territórium-Térképezés (MTT)**

# **a Turdus mobil alkalmazás és a MAP adatbázis használatával**

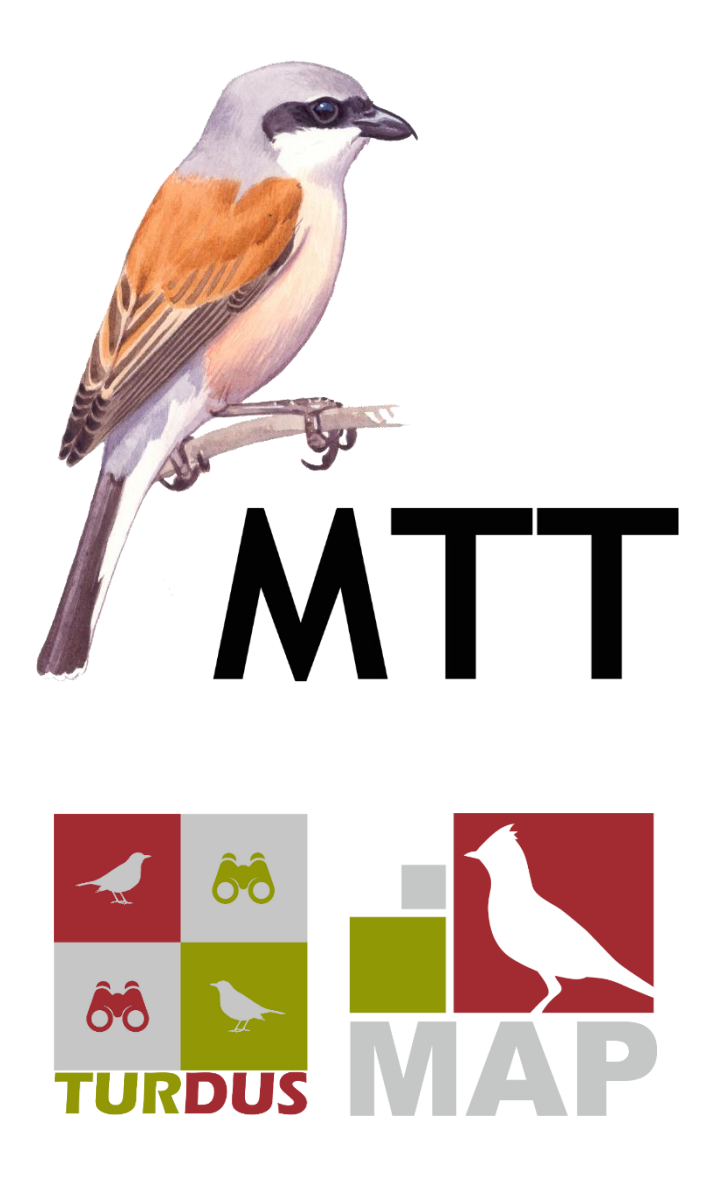

Verzió: 1.2 ::: 2024.04.24.

Összeállította: Dr. Szép Tibor, Nagy Károly, Lovászi Péter, Csibrány Balázs, Gincsai Tibor

# **1. Bevezetés**

A fészkelő, vonuló és telelő állományok nagyságát országos léptékben a legtöbb madárfaj esetében csak becsléssel van módunk megadni, eltekintve attól a néhány ritka, az országban csak néhány jól ismert helyen előforduló fajtól, amelyeknek teljes állományát fel lehet mérni.

Az állománybecslés alapja, hogy a fajok fészkelő/vonuló/telelő állományainak denzitásáról / sűrűségéről (párok, egyedek száma területegységen: hektár vagy km<sup>2</sup>) a fajok hazai előfordulási helyeire reprezentatív / jellemző mintavételi területeken gyűjtött megbízható, pontos és elegendő számú adat álljon rendelkezésre.

Az alkalmas denzitási adatok alapján, a fajok aktuális előfordulási és állomány adataival bővített Madáratlasz "ponttérkép" és modellezési információk alapján nyílik lehetőség az adott állomány hazai nagyságának becslésére, amely nélkülözhetetlen a nemzetközi standardoknak megfelelő, a különböző térbeli és időbeli korrekt összehasonlításokat biztosító adatközlés számára.

Eltérő módszereket kell alkalmaznunk a fészkelő (gyakori, közepesen gyakori, ritka, telepesen), az átvonuló és az áttelelő állományok denzitásának becslése esetében.

Jelen dokumentum a hazánkban költő fajok országos fészkelő állományainak becslését elősegítő, mintaterületeken megvalósítandó territórium-térképezés módszereit ismerteti. A terepi munka során az MME Turdus mobil alkalmazásának célzottan erre fejlesztett moduljának használatával, az adatok feldolgozását, kiértékelését (territóriumok vagy fészkelőpárok számának meghatározása) pedig a MAP adatbázis erre a célra fejlesztett moduljában lehet megvalósítani.

# **2. Célok**

Célunk, hogy az ország minél több részén és élőhelytípusán (agrár, erdei, vizes, urbán), minél több faj esetében, nagyszámú mintaterületről legyenek pontos adataink a fészkelő párok sűrűségéről (pl. párok száma/km<sup>2</sup> ), amelyek ismeretében lehetőség nyílik, hogy a meglévő adatbázisaink (pl. MAP, MMM) felhasználásával megbízható becsléseket szolgáltassunk a hazai fészkelő madárfajok országos költőállományainak nagyságáról.

E munka során egy adott területen fészkelő fajok állományának denzitását, a területen 5–10 alkalommal végzett "territórium térképezés" módszere révén mérjük fel, amely a legnagyobb pontossággal segít megállapítani a fajok fészkelő egyedeinek számát. E módszernek a hazai madártani felmérések során az eddiginél kiterjedtebb használata, a széleskörű alkalmazást elősegítő mobil applikáció révén, jelentősen hozzájárul a hazai fészkelő fajok állománysűrűsége, a territóriumai/fészkei/telepei élőhelyi jellemzőinek feltárásához, a természetvédelmi szempontból kiemelt jelentőségű / veszélyeztetett területek és fajok esetében a megbízható, kontrollálható és pontos állományadatok gyűjtéséhez.

## **3. Bekapcsolódás a felmérésekbe**

Bárki bekapcsolódhat, aki biztos fajismerettel rendelkezik a kiválasztott mintaterületekre vonatkozóan, van egy kézitávcsöve, okostelefonja vagy táblagépe, s elegendő ideje a terepi munkára.

Érdemes jelezni a [monitoring@mme.hu](mailto:monitoring@mme.hu) e-mail címre írt üzenetben, hogy részt venne a territóriumtérképezésben, s azt is, hogy mely mintaterülete(ke)n végezné a felméréseket.

Ha korábban még nem használta a Turdus app.-ot, akkor azt is le kell tölteni, s a terepi munka előtt megismerkedni annak használatával, különösen a territórium-térképező modullal. Ehhez felmérőazonosítóra is szükség lesz, amit a MAP adatbázis regisztrációs oldalán leírtak alapján kérhetnek mindazok, akiknek még nincs.

Fontos, hogy a felmérő a MAP adatbázisban a fajfelismerési adatlapon megadja (Adatfeltöltés/Fajfelismerési adatok), hogy a hazánkban előforduló madárfajok közül mely fajokat ismeri fel látvány és/vagy hang alapján, illetve mely fajok esetében bizonytalan az azonosításban (mód van a felismerésben történő változások módosítására is). A fajfelismerési adatok nem nyilvánosak. Ezen információknak nagy jelentősége van abban, hogy a felmért területen az adott fajok hiánya esetén a felismeréssel kapcsolatos okoknak milyen szerepe lehet.

#### **4. Módszerek áttekintése**

#### **4.1. Mintavételi területek**

A mintaterületek az MMM-ben és a MAP-ban már megismert egységek, az alábbi típusok szerint:

- 1. 100 m sugarú körök az MMM-pontok körül, méretük 3,14 hektár.
- 2. 500x500 m-es négyzetek az MMM-pontok körül (ezek is már megismert egységek, amelyekkel a MAP-ban a bejárt területet tartjuk nyilván), méretük 25 hektár.
- 3. 2,5x2,5 km UTM-négyzet, méretük 625 hektár.

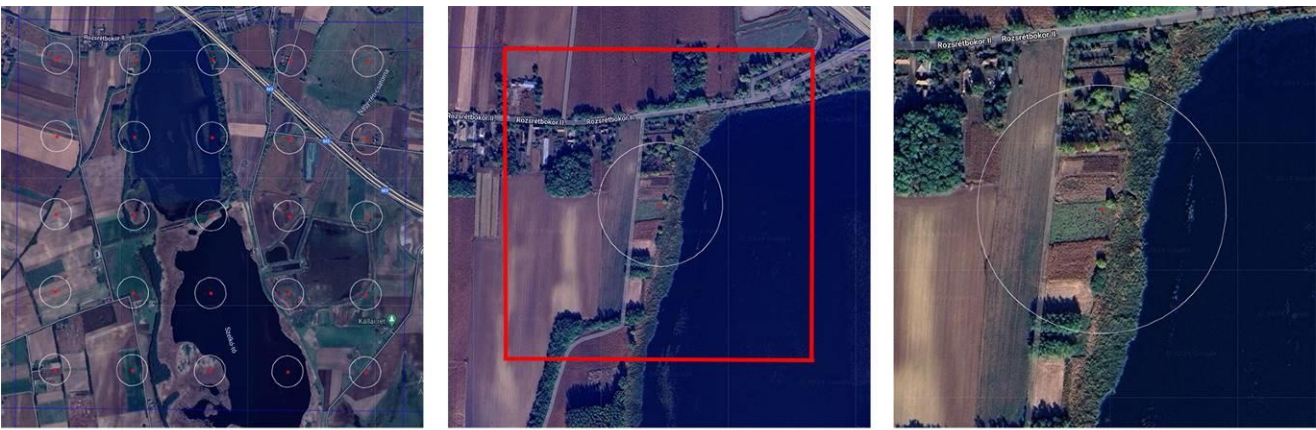

2,5x2,5 km UTM négyzet (EU50B1)

500x500 m négyzet (EU50B1, 2. pontnál) 100 m sugarú kör (EU50B1, 2. pontnál)

A területek kiválasztásakor előnyt élveznek azok az UTM-négyzetek és 100 m sugarú körök, amelyekben korábban vagy az adott évben MMM-számlálásokat is végeznek.

# **4.2. Territórium-térképezés**

A felméréseket a Turdus alkalmazással kell végezni, amihez külön modult fejlesztettünk.

A terepi munka során 5–10 alkalommal kell a kiválasztott mintaterületeken territórium-térképezést végezni, április–július között úgy, hogy a terület élőhelyei alapján feltételezhetően fészkelésbe kezdő madárfajok költési időszakát lefedje. Az egyes bejárások a költési időszakon belül megfelelően legyenek időzítve, minimum egy hetes időközökkel.

#### **4.2.1. Mely fajokat mérjük fel?**

A választott mintaterületek nagyságától függ, hogy mely fajok territóriumait kell térképezni.

- 1. a 100 m sugarú körök esetében az összes fészkelő fajt,
- 2. az 500x500 m-es négyzetekben főként közepesen gyakori és ritka fajokat,
- 3. a 2,5x2,5 km-es UTM-négyzetekben pedig csak ritkább, telepesen fészkelő vagy nagy territóriumot tartó fészkelő fajokat.

A kisebb mintaterületeken sokkal több faj adatait kell rögzíteni, a nagyobb területeken pedig több utat kell megtenni gyalogosan (esetleg járművel).

Az egyes mintaterület-méretekhez tartozó fajlisták az **1. melléklet**ben találhatók meg.

#### **4.2.2. A terepi munka**

A kiválasztott mintaterületen a felmért terület méretéhez rendelt madárfajok megfigyeléseit kell részletesen rögzíteni a Turdus alkalmazás territórium-térképező moduljában.

- Szükséges eszközök:
	- kézitávcső (teljes UTM felmérése esetén szükséges lehet spektív és állvány is),
	- a Turdus mobil alkalmazás (Android vagy iOS operációs rendszert használó okostelefonnal vagy táblagéppel),
	- hasznos lehet egy power bank (külső akkumulátor vagy hordozható töltő az okostelefon vagy táblagép töltéséhez).
- Időszak: április–július hónapokban.
- Napszak: lehetőség szerint a reggeli órákban, 5–10 óra között, illetve legalább két alkalommal este napnyugta – napkelte időszakában.
- Időtartam: alkalmanként minimum 30–120 perc, a felmérésre kijelölt mintaterület nagyságától és élőhelyeinek változatosságától függően. Egy 100 m sugarú körben elég lehet 30 perc egy nyílt agrárterületen, egy változatos élőhelyekkel rendelkező 2,5×2,5 km-es UTM-négyzetben a 120 perc is kevés lehet.
- Alkalmak száma: 5–10, a mintaterület élőhelyeitől és várható fajkészletétől függően, a költési időszakuknak megfelelően, egyenletesen elosztva a bejárások időpontjait. Egy változatos élőhelyekkel és sok fészkelő fajjal rendelkező területen több alkalommal kell számolni, egy homogén és fajszegény területen kevesebb bejárás is elegendő lehet.
- Időjárási körülmények: szélcsendes vagy enyhén szeles időben (Beaufort-skála szerint 0–3 között), jó látási viszonyok között.
- A felmérések menete:
	- 1. Minden alkalommal olyan részletességgel kell bejárni a mintaterületet, hogy az összes vizsgált faj potenciális fészkelőhelyeit érintsük, s annyi időt töltsünk egy-egy hely

megfigyelésével, ami elegendő ahhoz, hogy az ott előforduló fajok egyedeit nagy valószínűség szerint megfigyelhessük.

- 2. A második, harmadik, sokadik alkalommal már egyre jobban ismerjük a terület élőhelyeit, így jobban tudunk koncentrálni azon helyek megfigyelésére, ahol a fajok előfordulása és fészkelése valószínűbb, de ekkor is a teljességre kell törekedni.
- 3. Különösen az 1. típusú mintaterületek esetében (100 m sugarú kör) a bejárások során ajánlott a körülhatárolt területen kívül, annak közelében megfigyelt madarak adatait is rögzíteni, mivel gyakran előfordul majd, hogy az egyes territóriumok félig-meddig kilógnak a mintaterületből. Az adatok későbbi értelmezése során történik majd döntés arról, hogy figyelembe lesznek-e véve a territóriumok összegzésénél.
- 4. Minden vizsgált faj megfigyelt egyedeinek helyét a lehető legnagyobb pontossággal kell rögzíteni a Turdus app.-ban a térképen, hiszen a terepi bejárások, azaz a territóriumtérképezés végén, a territóriumok számának meghatározásakor ezek a helyadatok elsődleges fontosságúak lesznek. Ha a megfigyelt egyedet a terület több pontján is észleljük, akkor a fészkéhez legközelebbi pozíciót, illetve a fészkelésre utaló legvalószínűbb magatartással jellemezhető pozíciót adjuk meg.
- 5. A megfigyelt madarakról, amennyiben határozható, rögzítjük a kort *(adult, pullus, juvenilis, immatur)* és – ha tollazatról, külső jegyekről határozható – az ivart (hím, tojó), valamint az egyedszámot, ha nem 1 egyedet figyelünk meg egy adott helyen. (A csak énekelni hallott egyedek kivételesen lehetnek tojók is, ezért ebben az esetben *adult*ként kell rögzíteni és a viselkedésnél rögzíteni az éneklés tényét.)
- *6.* Fontos, hogy a megfigyelt egyedek státuszát és viselkedését is rögzítsük! A fészkelésre utaló kifejezések a Turdus app. adatrögzítő felületén gyorsan kiválaszthatók. *(Ezek a MAP-adatbázisban már ismert MVP-kódoknak megfeleltethetők. Természetesen a megfigyeléskor az itt felsoroltakon kívül a többi MVP-kód is rögzíthető. Ha a megfigyelt egyed nem mutatott semmilyen jellegzetes viselkedést, akkor X-et rögzítünk.)*

*MVP-kód – leírás* 

- DO dobol (harkályok)
- EL elterelő v. sérülést tettető viselkedés
- EN énekel v. territoriális hangot ad
- ET etet (fészekben fiókákat)
- FF a fészekben fiókák
- FH fészekanyagot hord
- FL fészekről le vagy elrepül
- IV izgatott viselkedés v. adultok vészjelzése (fészkelőhely közelében)
- KF frissen kirepült fiatalok (fészeklakóknál)
- KO kotlik
- LF lakott fészek
- LO lakott odú
- LU lakott üreg
- PA párzás
- PF pelyhes fiókák megfigyelve (fészekhagyóknál)
- PM párban mozog
- TF tojásos fészekalj
- TH territórium-harc
- TV táplálékot visz (fiókáknak)
- UR ürüléket szállít a fészekből

7. Amennyiben a megfigyelő bizonytalan, hogy az adott egyed nem különbözik valamely az adott napi bejárásnál látott egyedtől, de nagyobbnak érzi a valószínűségét annak, hogy egy újabb egyedről van szó, akkor jelölnie kell ezt a bizonytalanságot a megjegyzés mezőben.

#### **4.2.3. A Turdus app. territórium-térképező modul terepi használata**

A terepi adatgyűjtést az MME Turdus mobil alkalmazásának célzottan erre fejlesztett MTT moduljának használatával lehet elvégezni. Azért csak a Turdus-al, mert a territórium-térképezés során 5–10 alkalommal kell a mintaterületeken a vizsgált fajok minden előfordulását térképen is rögzíteni, amit papír térképeken nehézkesebb és pontatlanabb lenne, azok későbbi feldolgozása és feltöltése a MAP-adatbázisba pedig legalább annyi időt igényelne, mint maga a terepi adatgyűjtés.

Aki használta már a Turdus MAP modulját adatgyűjtésre, annak ismerős lesz az MTT felülete is. Természetesen számos különbség is van, hiszen az MTT esetében minden egyes megfigyelést térképen is rögzíteni kell, emellett az egyedszámot, a kort és ivart (ha megállapítható), sőt a megfigyelt viselkedést is. Ahhoz, hogy ezeket gyorsan és pontosan lehessen rögzíteni, ismét innovatív megoldásokat kellett alkalmaznunk.

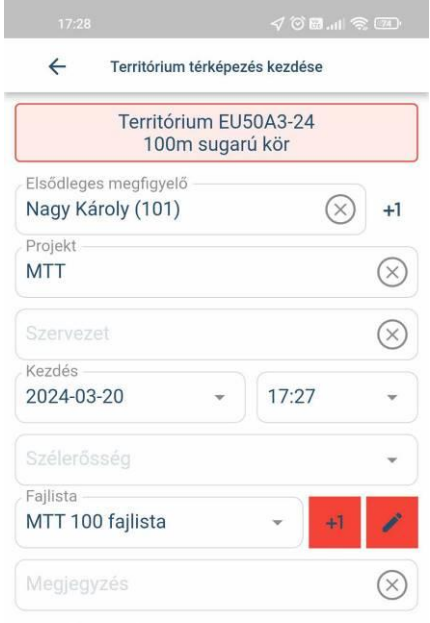

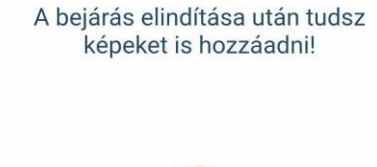

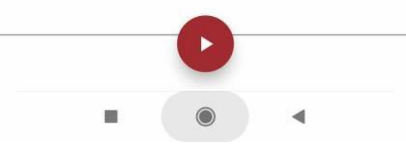

Mivel az MTT terepi adatait is a MAP adatbázisba töltjük fel, a territórium-térképezést is a Turdus kezdő képernyőjén látható MAP gombra bökve érjük el. Ott a képernyő bal alsó

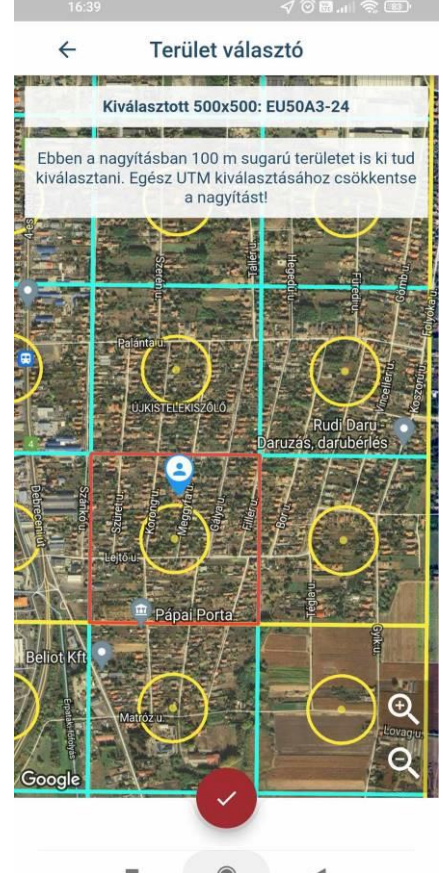

részén látható T gomb indítja el a MTT adatgyűjtő modult.

Első alkalommal, és minden új mintaterület első felmérésekor, hozzá kell adnod az új területet a vizsgálandók listájához. A megjelenő térképen történő kiválasztás egyszerű, attól függően, hogy 100 m sugarú kör, 500x500 m-es négyzet vagy 2,5x2,5 km-es UTM-négyzet felmérésére készülsz, a térképen kell zoom-olni és rábökéssel kiválasztani a megfelelő mintaterületet. Ha a megfelelő területek bekerültek a listába, akkor az éppen felmérendőt kiválasztod és a lenti "play" gomb megnyomása után el is kezdődik a territórium-térképezés.

Először, ahogy a MAP listás adatgyűjtő felületén is, az ún. "fedőlap" jelenik meg, ahol pl. a megfigyelő nevét, a bejárás kezdetének időpontját és a felmérés befejeztével a végének időpontját, s az időtartamot láthatod vagy módosíthatod, ill. rögzítheted a jellemző szélerősséget.

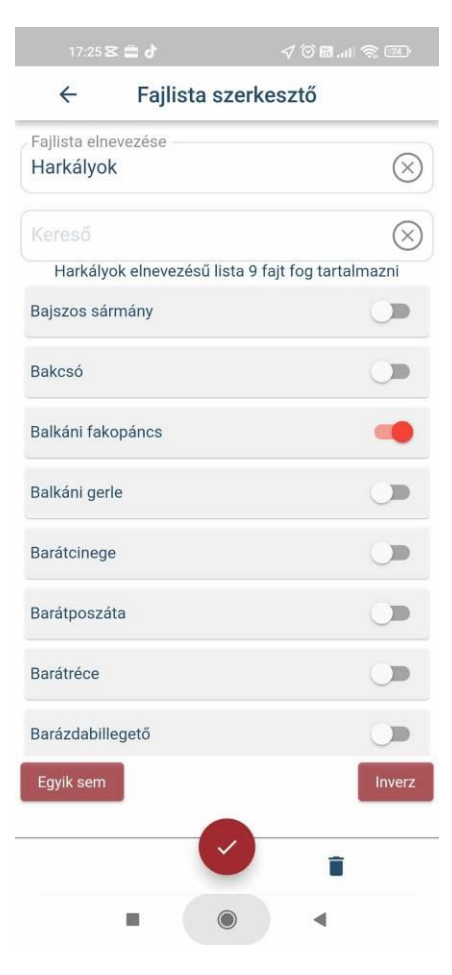

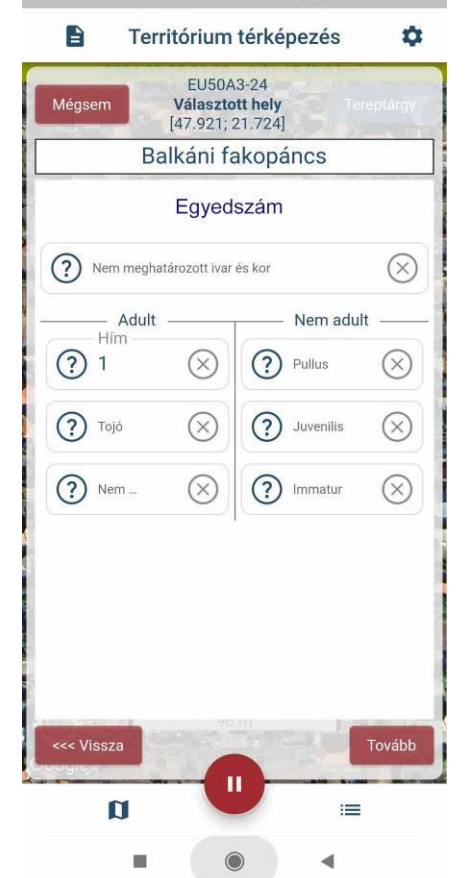

Ezután van egy olyan mező, ami jóval összetettebb a MAP-ban korábban megismertnél. Itt kell kiválasztani, hogy milyen fajlista alapján szeretnéd a felmérést végezni az adott mintaterületen. Több előre rögzített fajlistán kívül, saját listákat is létrehozhatsz.

*Mit jelent itt a fajlista? A kiválasztott vagy általad módosított fajlista azt jelenti, hogy az azon megadott fajokra vonatkozóan végezted az adatgyűjtést, tehát a MAP-ba történő adatfeltöltéskor ezekhez a fajokhoz rendelünk hiány adatokat is (nullákat), amennyiben azokat az adott bejáráskor nem figyelted meg. Ha például az összes hazánkban előforduló madárfaj megfigyeléséről rögzíted az adatokat (pontos hely, egyedszám, kor és ivar (ha határozható), viselkedés vagy költésre utaló paraméter), akkor választd a "Teljes fajlista" nevű listát, ha 100 m sugarú körben végzed a térképezést, akkor választhatod az erre ajánlott "MTT 100 m sugarú kör" nevű fix listát (ez minden fészkelő fajt tartalmaz), de akár módosíthatod is, ha erről a listáról bizonyos fajok felmérését / részletes adatainak rögzítését nem vállalod.*

Az előre rögzített és kiválasztható listák két csoportra oszthatók.

1. Ezeket már ismerheted a MAP listás adatgyűjtőből, de az MTT esetében csak fészkelő fajokat tartalmaznak:

- Teljes fajlista
- Ragadozómadár fajlista
- Vízimadár fajlista

2. Az MTT speciális fajlistái, amelyeken csak hazánkban fészkelő fajok vannak. Külön listák vannak az egyes mintaterület méreteknek megfelelően. Ezek megtekinthetők a Mellékletben.

- MTT 100 fajlista (a 100 m sugarú kör fajlistája)
- MTT 500 fajlista (az 500x500 m négyzet fajlistája)
- MTT UTM fajlista (a 2,5x2,5 km UTM-négyzet fajlistája)

Ha egy saját egyedi fajlistát szeretnél rögzíteni, akkor a ceruza ikonra kell böknöd, és a fajlista-szerkesztőben beállítod a vizsgálandó fajok listáját (az előre megadott fajlistához képest kivagy bekapcsolod az általad mégis felmérendő vagy kihagyandó fajokat), s egy számodra beszédes névvel elmented.

Ha a "fedőlap" kitöltésén túl vagy, s lent középen megnyomod a lejátszás gombot, akkor el is kezdődhet a megfigyelések rögzítése.

A térképre bökve rögzítheted a megfigyelt madarak helyét, faját, egyedszámát (ivarokra és korokra bontva – ha terepen határozható az adott faj egyedeire vonatkozóan), majd a viselkedést vagy más paramétert (MVP-kódot). Mindezt úgy, hogy az egyes adatbeviteli ablakok gördülékenyen követik egymást, s a legjellemzőbb megadható értékeket gyorsbeviteli gombokon teszi eléd az applikáció. A térképes nézet mellett időrendi listában is megtekintheted a már rögzített megfigyeléseket (lent jobbra), s a

térképen egy fajszűrő is helyet kapott (fent jobbra), ha szeretnéd felmérés közben látni az egyes fajok rögzített helyeit. Adatrögzítéskor, miután leraktad a térképre a hely jelölő markert, a jobb felső részen látható egy Tereptárgy gomb, amit ha megnyomsz, akkor nem madár megfigyelési adatát, hanem egy számodra fontos tereptárgy helyzetét tudod rögzíteni (pl. a tájékozódást segítő villanyoszlop vagy gémeskút). A tereptárgyak adatfeltöltéskor természetesen nem kerülnek az adatbázisba, csak a mobil eszközödön, a Turdus app-ban tároljuk.

A megfigyelések közben a MAP-listás adatgyűjtőhöz hasonlóan a felső sávban látható egy időmérő, s a felmérés időleges szüneteltetését és befejezését is a már megszokott módon, a lenti alsó gomb használatával vezérelheted.

A megfigyelés befejezésével még felbukkan a "fedőlap", ahol pl. az időtartamot láthatod vagy módosíthatod, ill. rögzítheted a jellemző szélerősséget, esetleg beírhatsz egy megjegyzést, amit az adott bejárásról fontosnak tartasz rögzíteni.

A sikeres mentés után lezárt MTT adatok a MAP fajlistákat és alkalmi megfigyeléseket is tartalmazó képernyőn láthatók időrendi sorrendben, felül a legfrissebb adatokkal. Az adatok feltöltése a már megszokott módon, a térképek fölött jobb oldalon lévő felhő

ikonra bökve történik. Ha az felhő zöld színű, akkor az adat már feltöltésre került, ha piros, akkor még nem. Természetesen, ha utólag módosítottunk az adaton, akkor a felhő újra piros lesz, ezért frissíteni kell az adatbázisban.

#### **4.3. Az adatok feldolgozása és összegzése**

A terepi munka után, az 5–10 alkalommal elvégzett megfigyelések adatai alapján meg kell határozni a mintaterületeken belül a territóriumok számát (fészkelő párok), amit a MAP adatbázisban erre a célra fejlesztett felületen lehet elvégezni.

Külön menüpont szolgál majd a MAP adatbázisban az MTT oldalak elérésére. Itt az egyes territóriumtérképezett mintaterületek összes napi megfigyelési adatát lehet majd összegezni fajonként, amelynek végeredményei a térképezett fajok territóriumainak (párok) számát tartalmazó adatrekordok.

Az összesítő webes alkalmazás fejlesztése a terepi felmérések idejében is zajlik, s elkészülése után ennek ismertetését beépítjük a protokollba.

#### **4.4. Kétszeri pontszámlálás a térképezett mintaterületen**

Az 1. és 2. típusú (100 m sugarú kör, 500x500 m négyzet) mintaterületeken az MMM protokolljának megfelelő időszakban két alkalommal az adott ponton 5 perces pontszámlálást is kell végezni (1. számlálás: április 15. – május 10. között; 2. számlálás május 11. – június 10. között, a két számlálás között min. 14 nap különbséggel)! Ezt az MMM-nek megfelelő módszerrel, a Turdus app. MMM moduljában lehet rögzíteni. Tehát nem a "klasszikus" MMM-protokoll szerint kell 15 ponton számolni, hanem csak a territórium-térképezésbe bevont helyszíne(ke)n lévő megfigyelő ponto(ko)n.

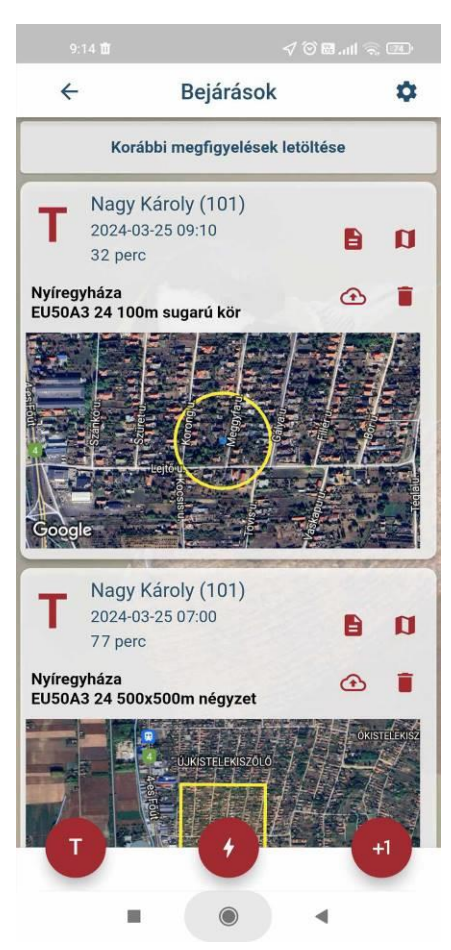

A 3. típusú mintaterületen (teljes 2,5 km-es UTM-négyzet) végzett territórium-térképezés esetén a felmért fajok köre kevéssé fed át az MMM által jól mérhető fajokkal, ezért nem kötelező MMMfelmérés végzése, de az elemző munkát segíti, ha egyben MMM-mintaterület is az adott négyzet.

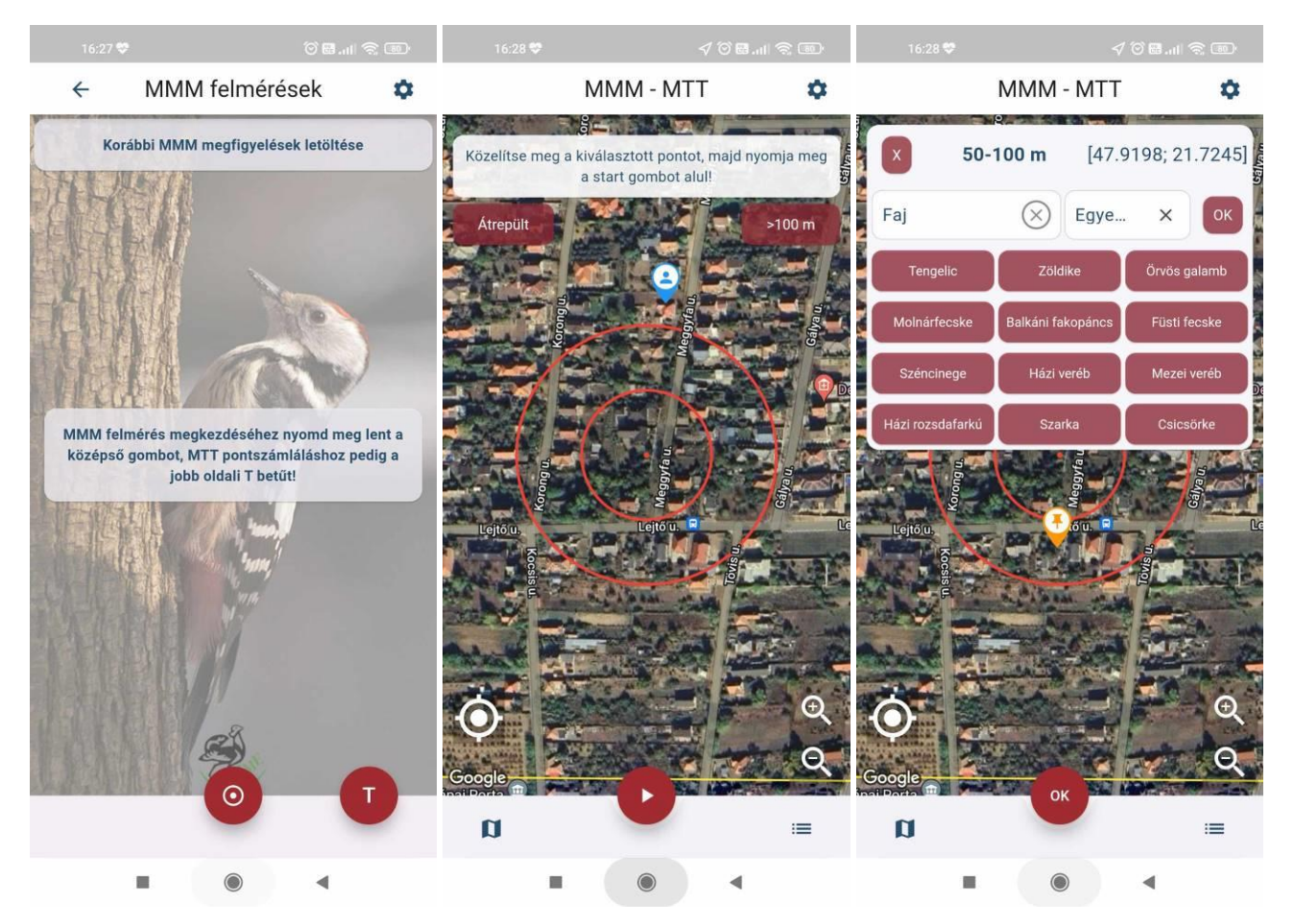

#### **Mellékletek**

#### **1. Melléklet - Fajlisták**

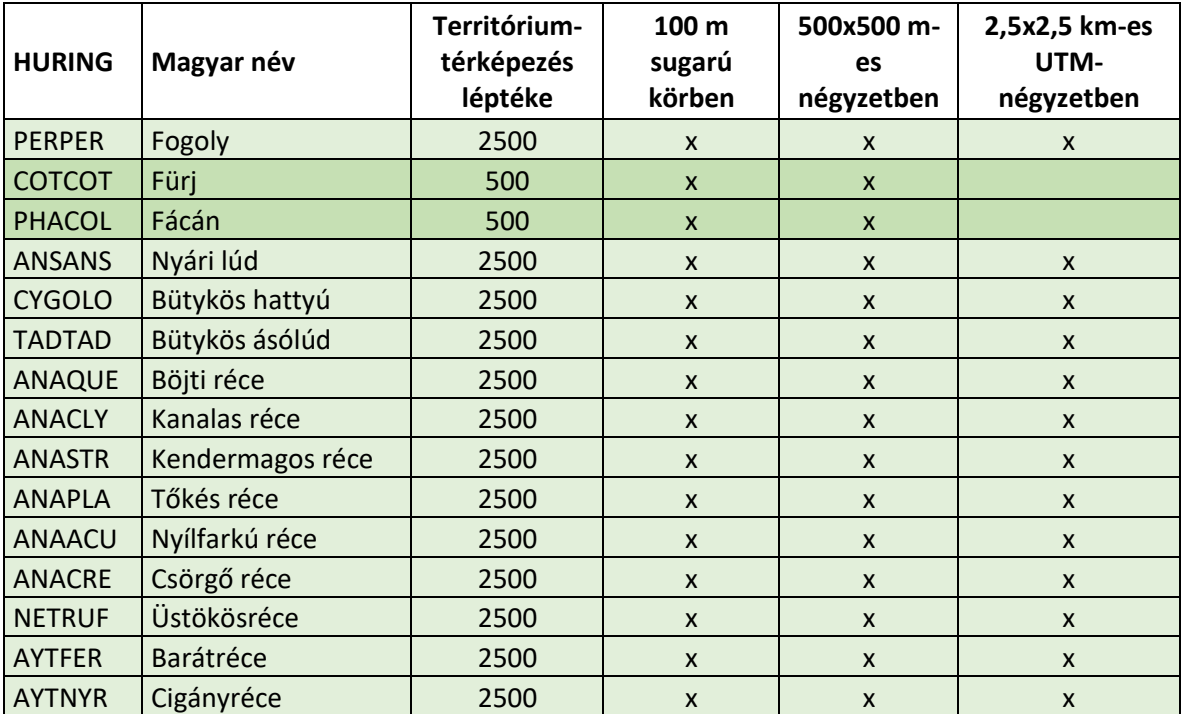

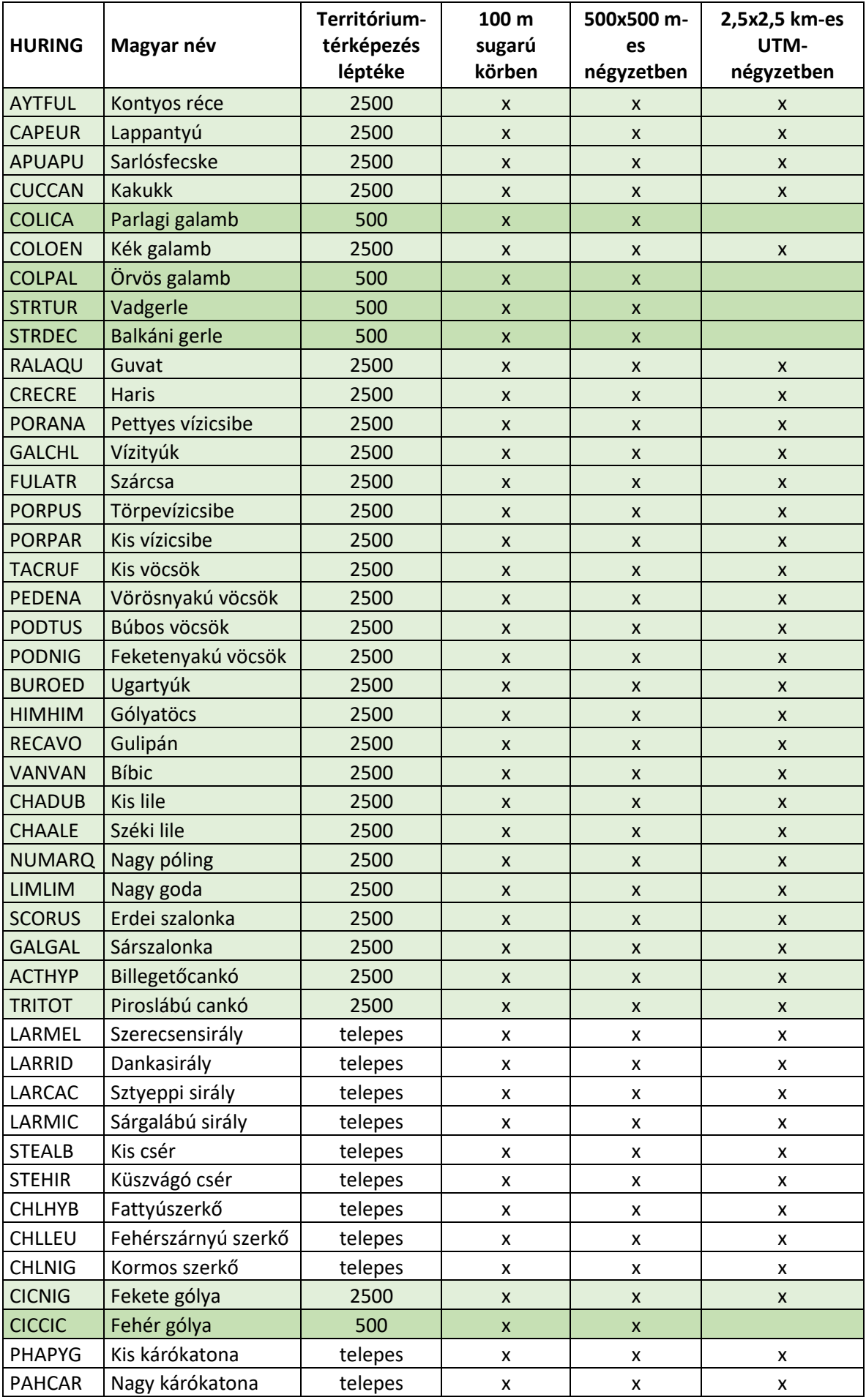

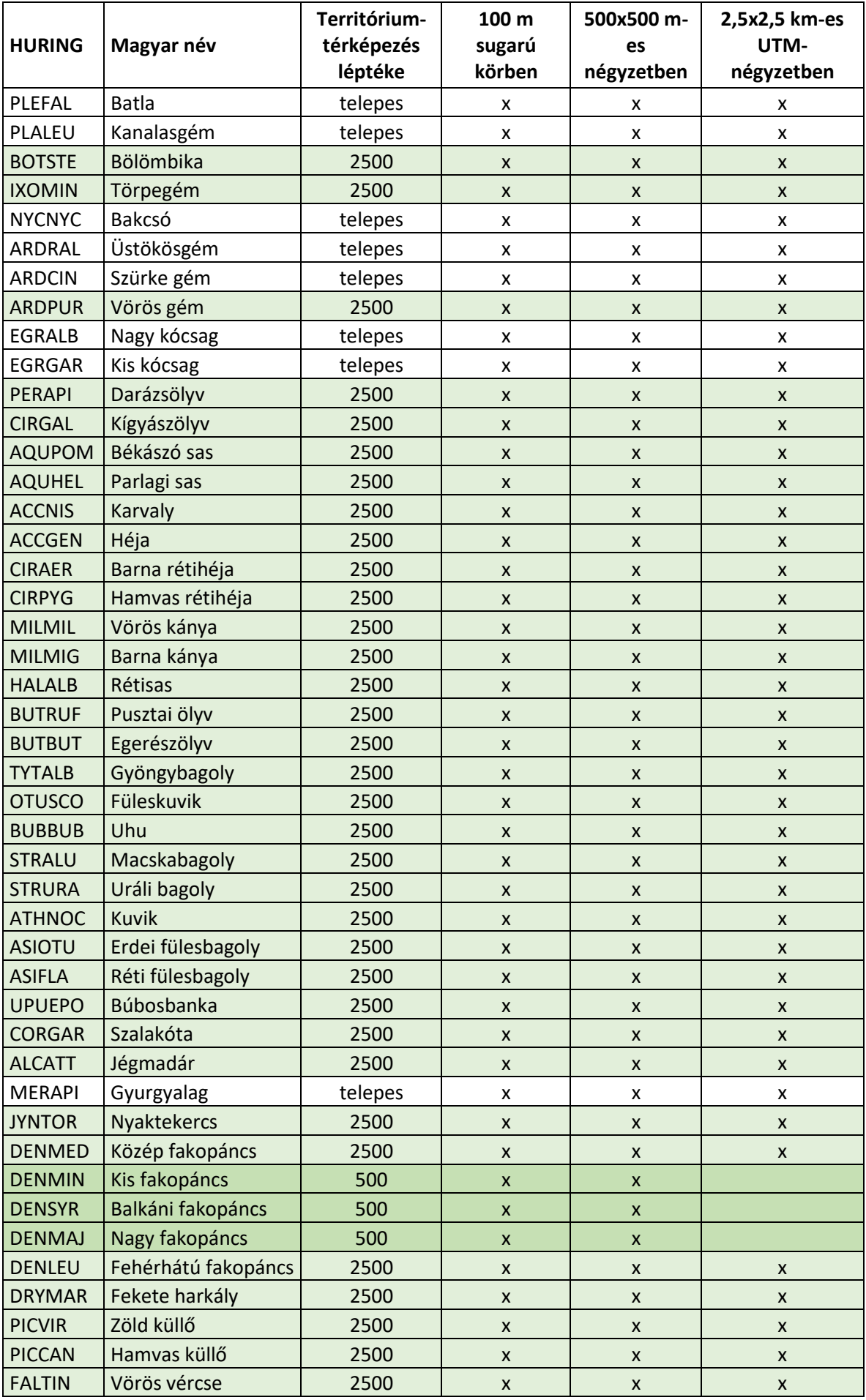

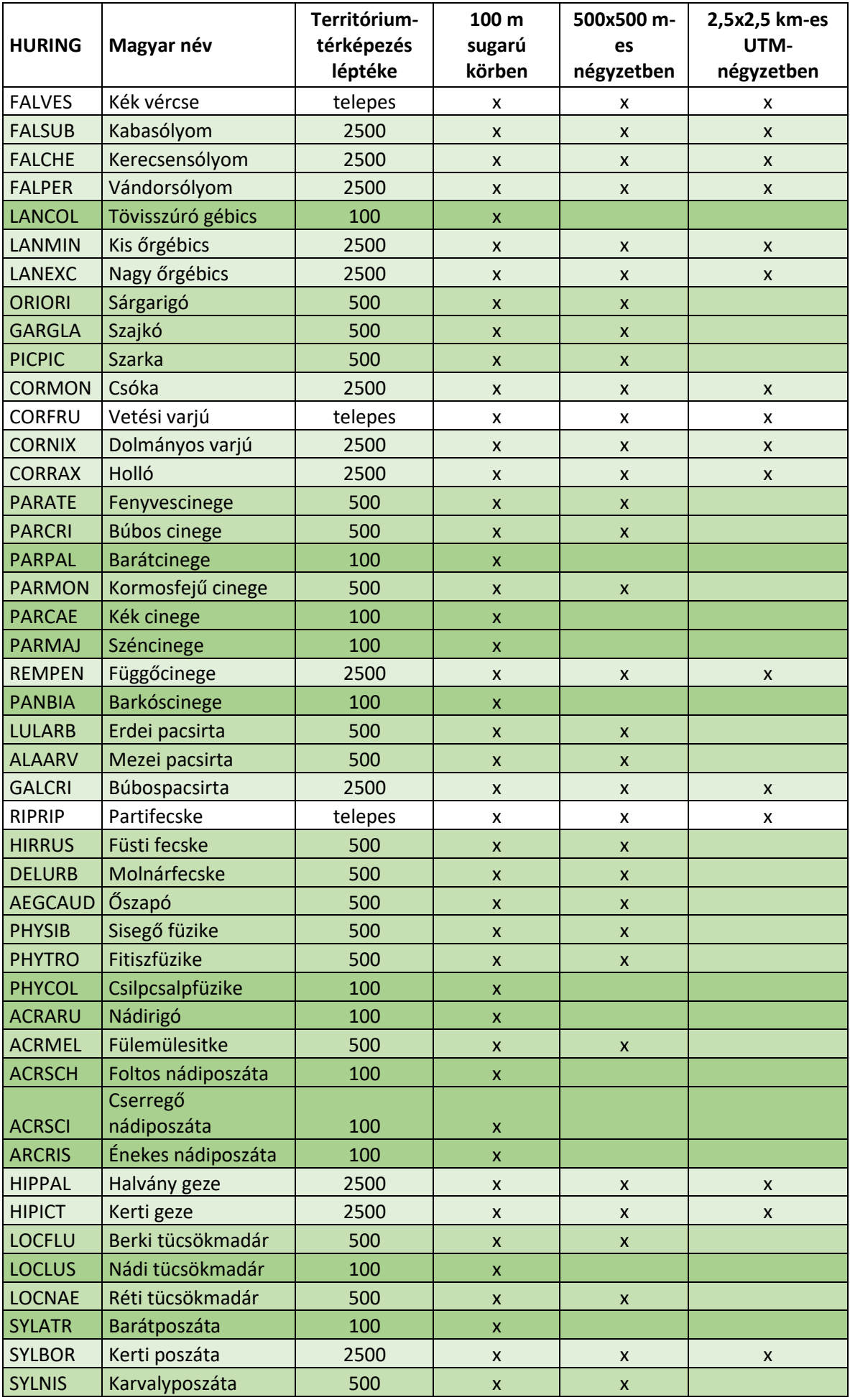

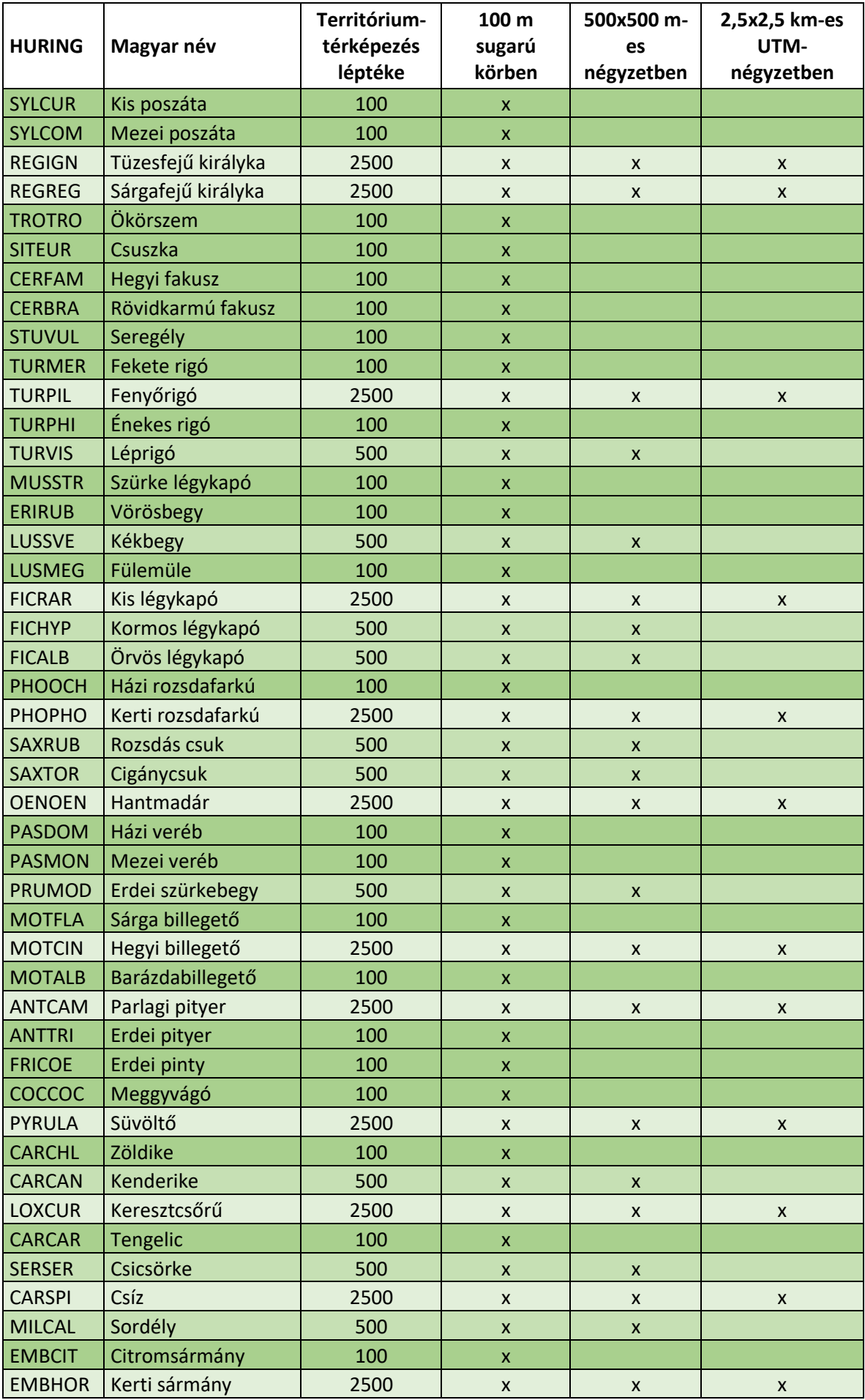

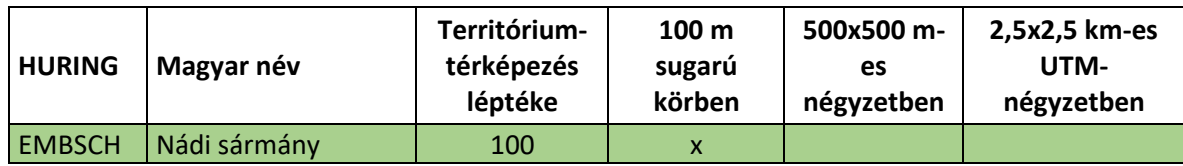

#### **2. Melléklet - MVP kódok listája**

*A MTT-ben kiemelt jelentőségű MVP kódok zöld háttérrel kiemelve.*

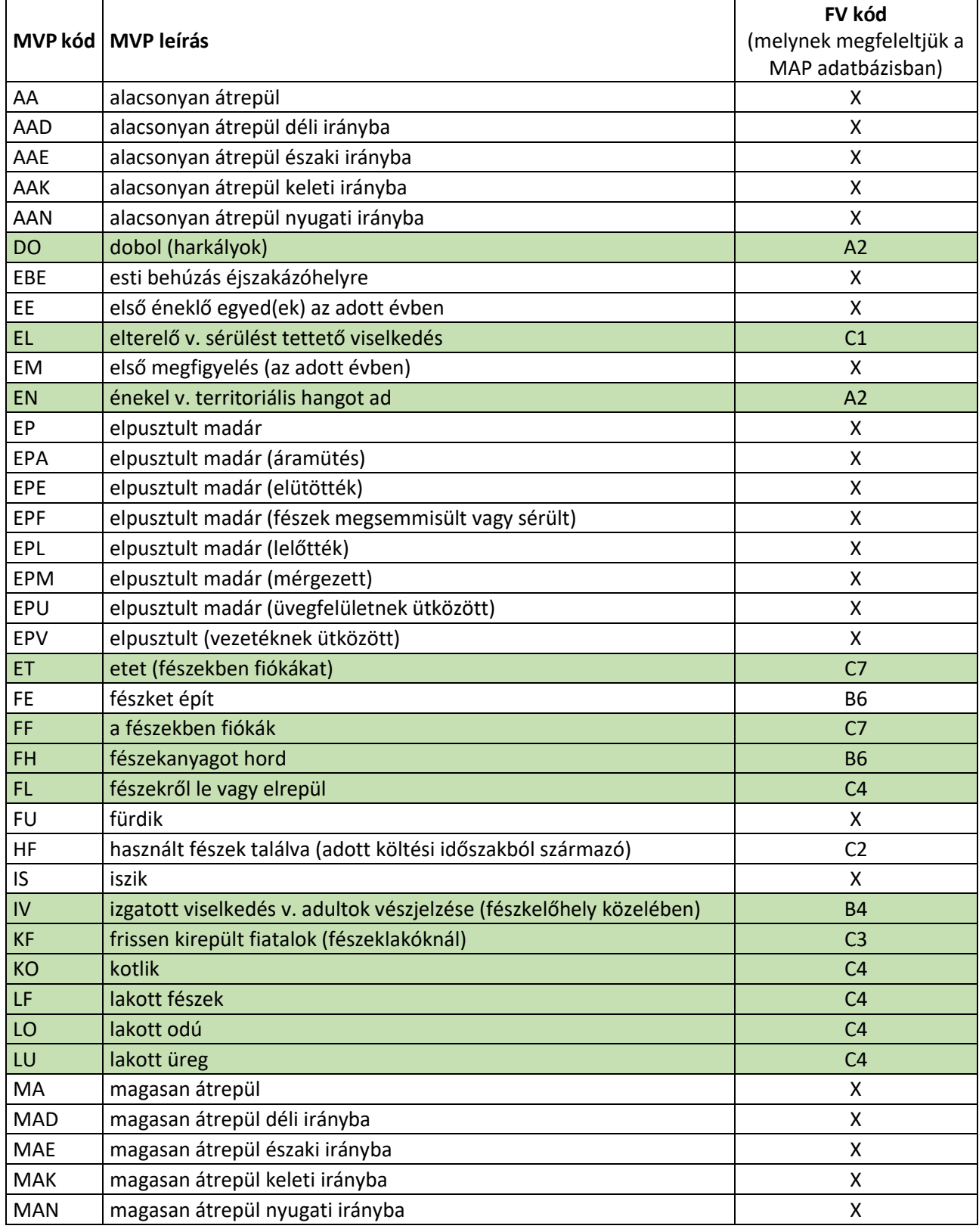

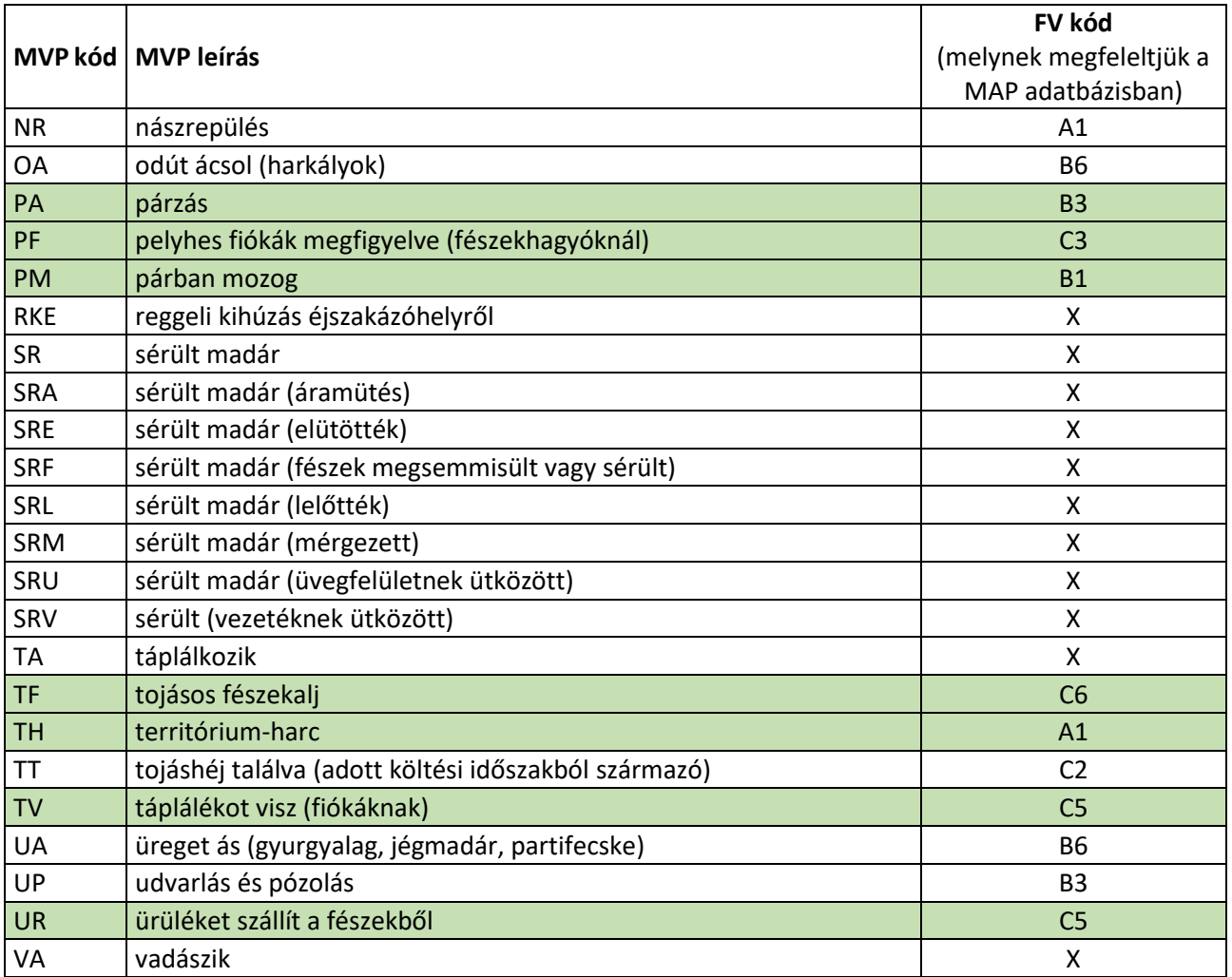